## **How to use NET-SNMP – Access Control List (IP)**

## **The Location of Access Control List OID**

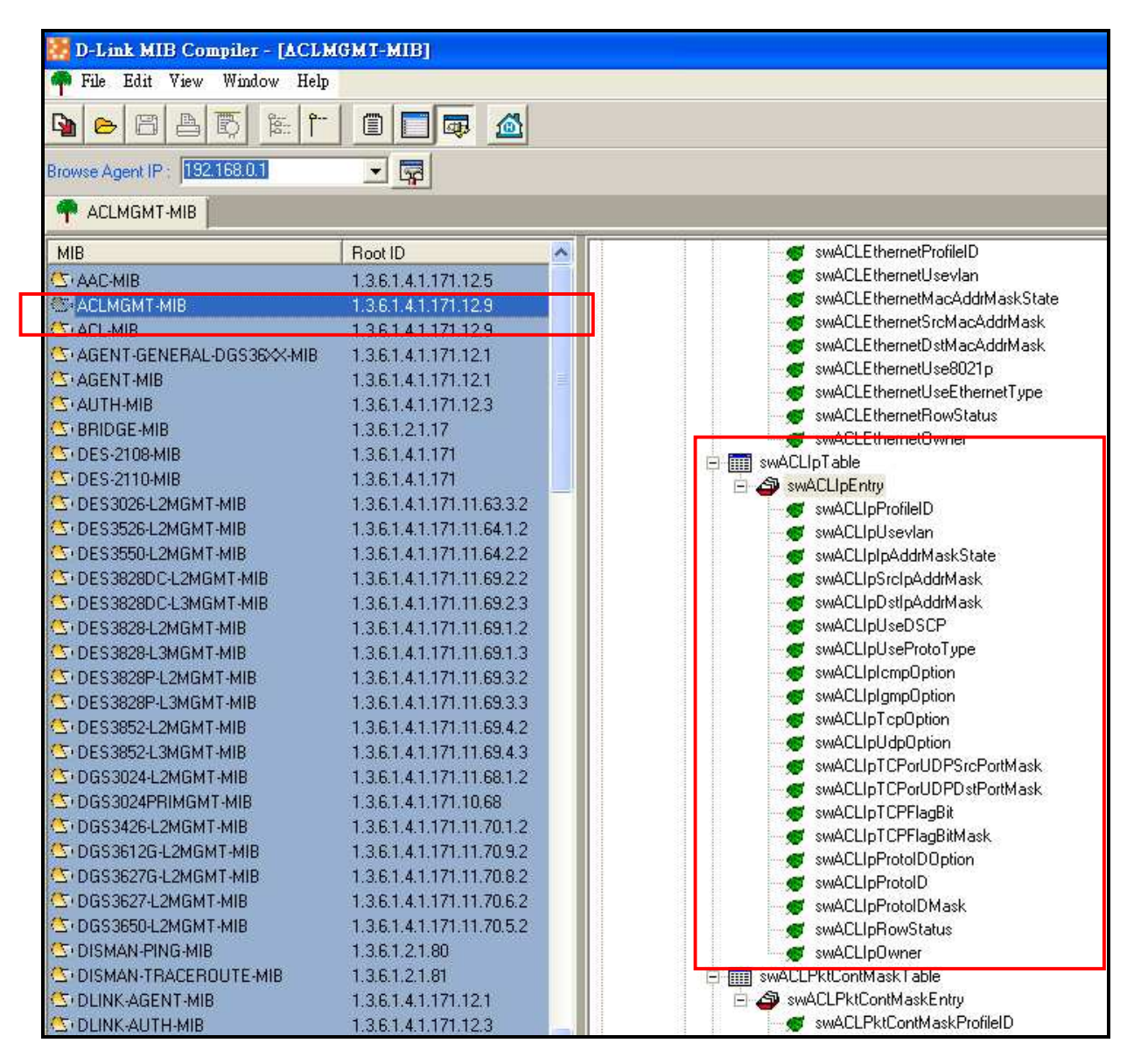

#### **MIB File: DLINK-AGENT-MIB OID: 1.3.6.1.4.1.171.12.9**

## **D-link Switch:** DGS-3627 **Firmware:** R1 **MIB File:** V1 **ACL IP Table**

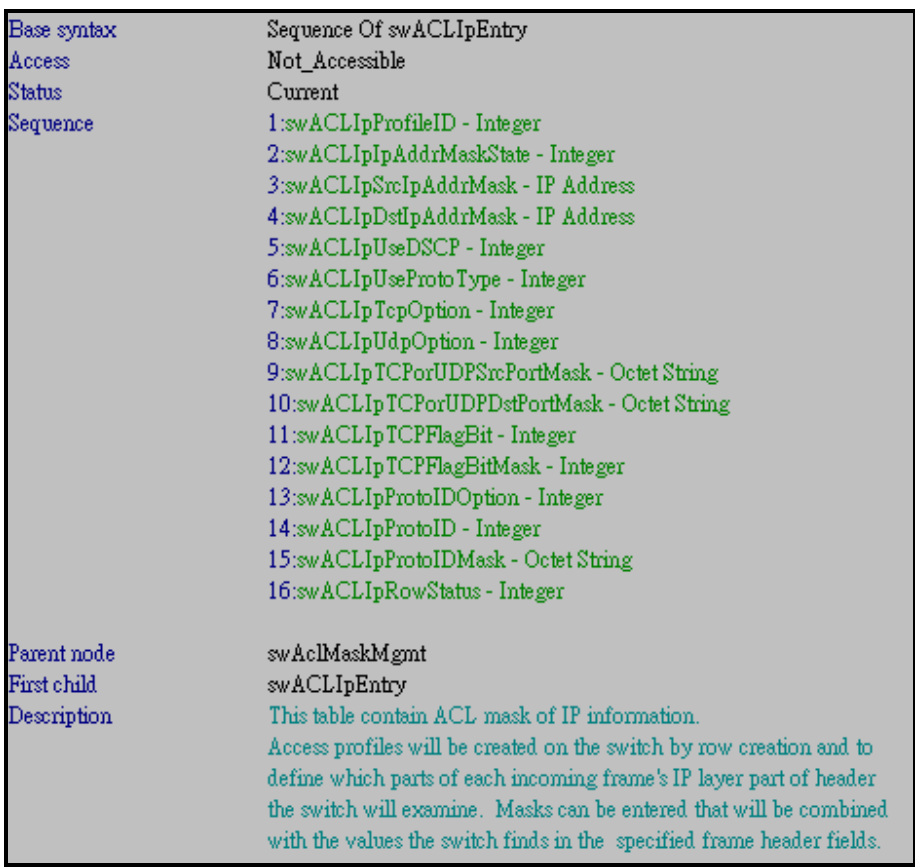

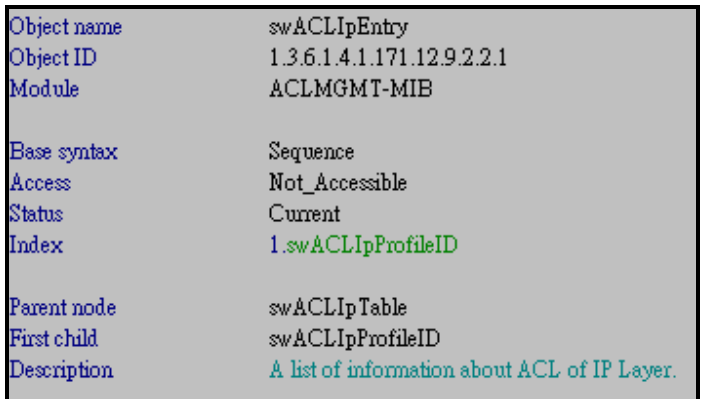

#### Show ACL IP Profile ID

snmpwalk -v2c -c public 192.168.0.1 1.3.6.1.4.1.171.12.9.2.2.1.1

Object name swACLIpProfileID Object ID 1.3.6.1.4.1.171.12.9.2.2.1.1 Module **ACLMGMT-MIB** Base syntax Integer Composed syntax INTEGER Access Read-Only Status Current Value list 1:1..255 Parent node swACLIpEntry First child None Description The ID of ACL mask entry ,and is unique in the mask list.

#### Show ACL IP Use Vlan

snmpwalk -v2c -c public 192.168.0.1 1.3.6.1.4.1.171.12.9.2.2.1.2

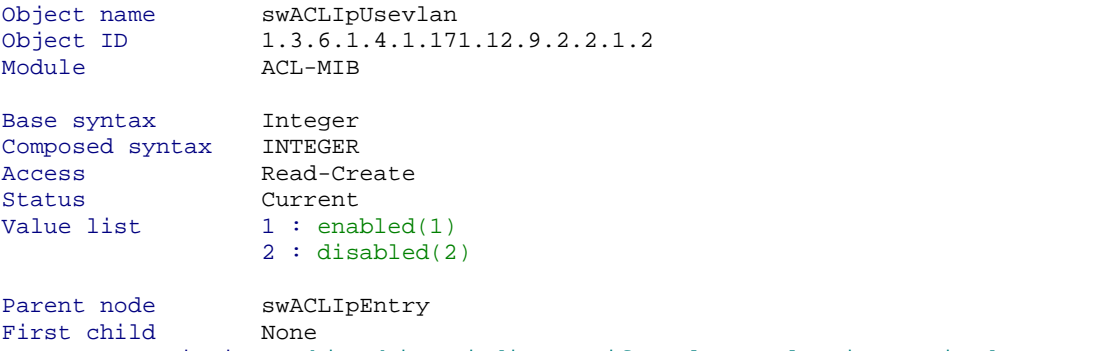

Description This object indicates if IP layer vlan is examined or not.

### Show ACL IP Address Mask State

snmpwalk -v2c -c public 192.168.0.1 1.3.6.1.4.1.171.12.9.2.2.1.3

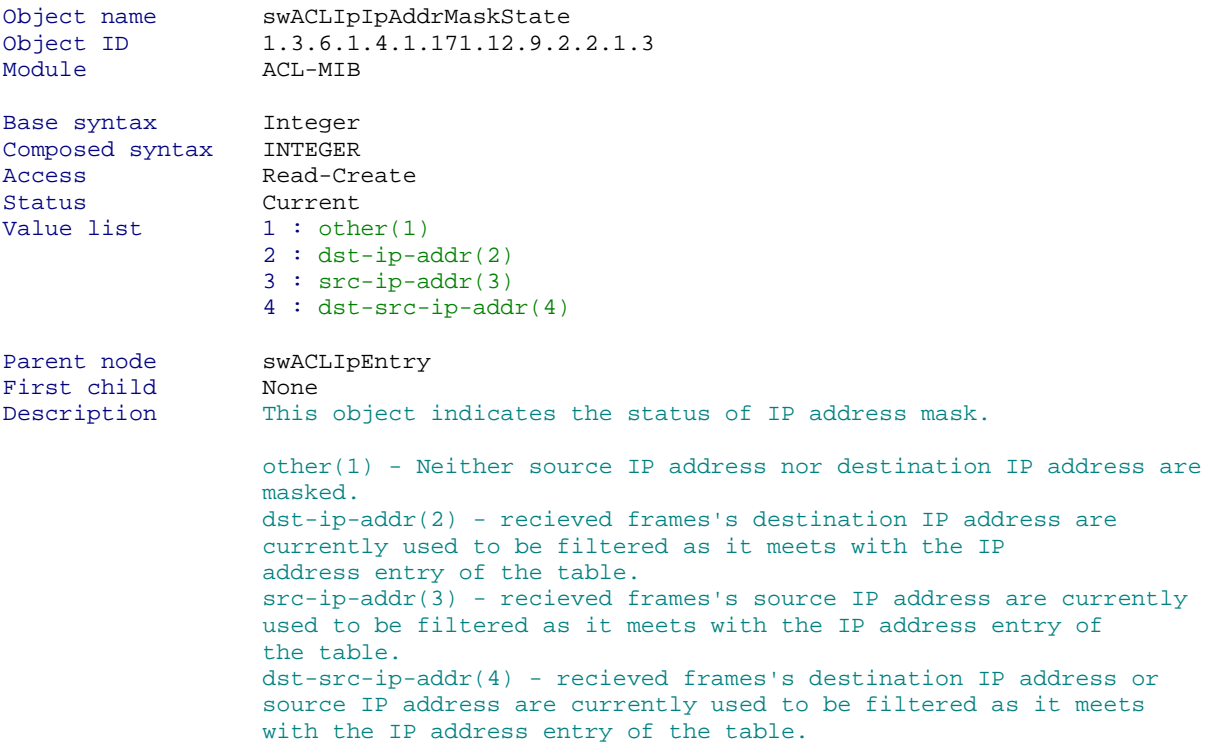

## Show ACL IP Src IP Address Mask

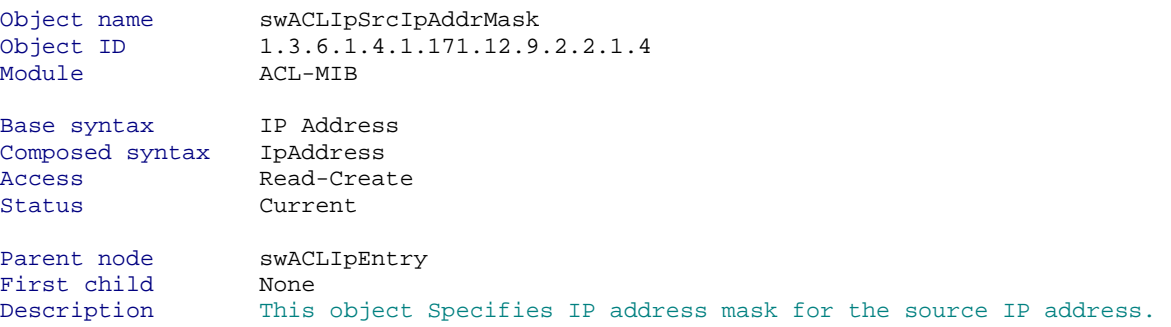

#### Show ACL IP Address Mask

snmpwalk -v2c -c public 192.168.0.1 1.3.6.1.4.1.171.12.9.2.2.1.5

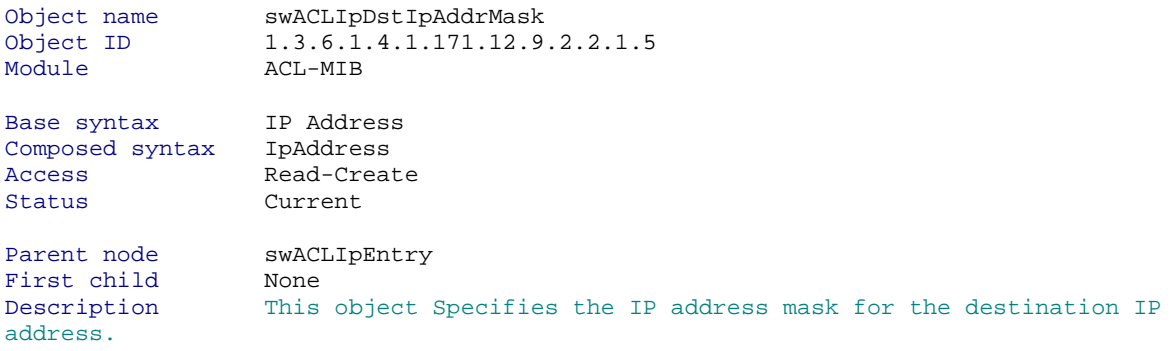

## Show ACL IP Rule Dscp

snmpwalk -v2c -c public 192.168.0.1 1.3.6.1.4.1.171.12.9.2.2.1.6

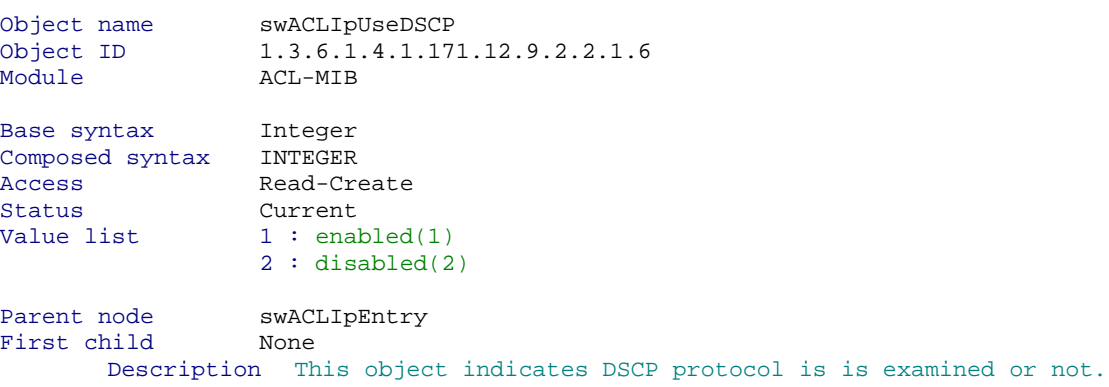

## Show ACL IP Use Protocol Type

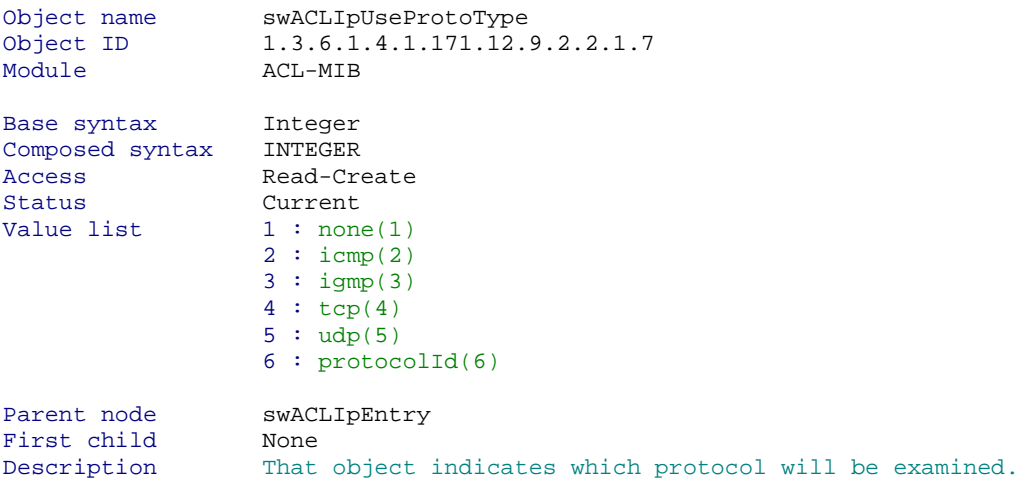

## **D-link Switch:** DGS-3627 **Firmware:** R1 **MIB File:** V1 Show ACL IP ICMP Option

snmpwalk -v2c -c public 192.168.0.1 1.3.6.1.4.1.171.12.9.2.2.1.8

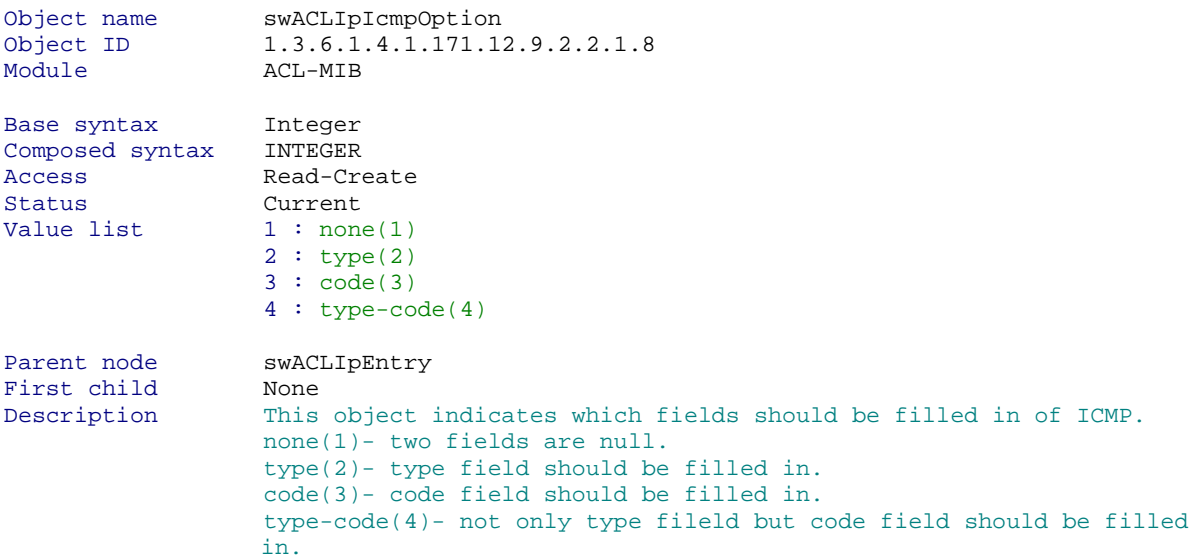

## Show ACL IP IGMP Option

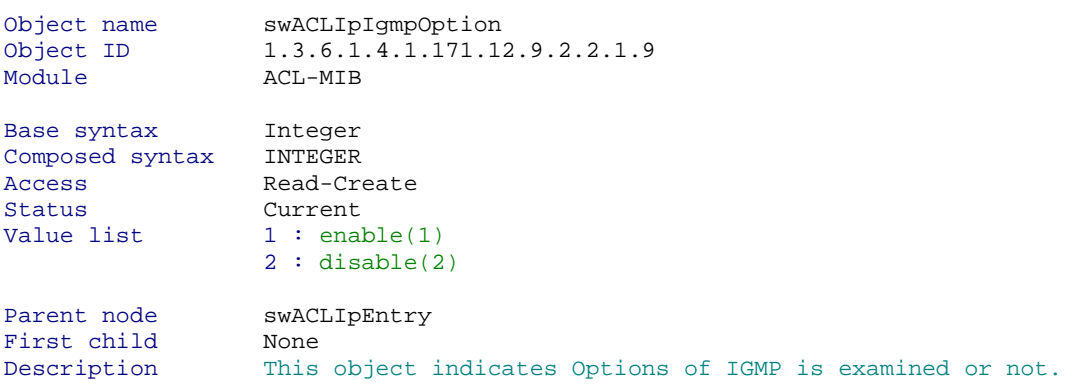

## **D-link Switch:** DGS-3627 **Firmware:** R1 **MIB File:** V1 Show ACL IP TCP Option

snmpwalk -v2c -c public 192.168.0.1 1.3.6.1.4.1.171.12.9.2.2.1.10

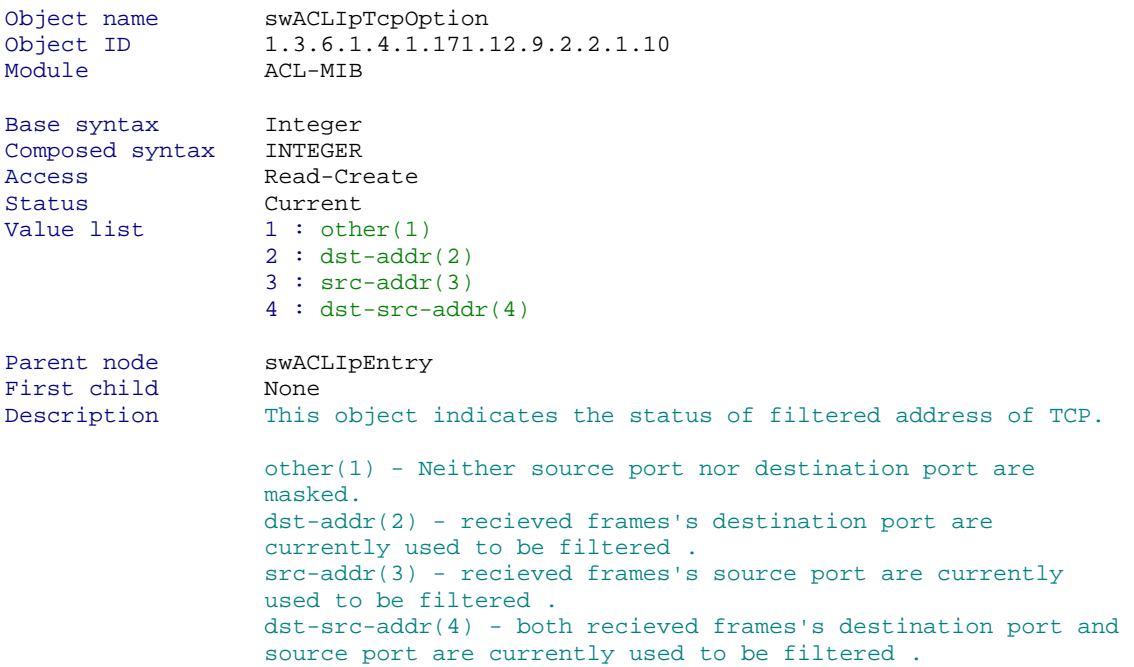

## Show ACL IP UDP Option

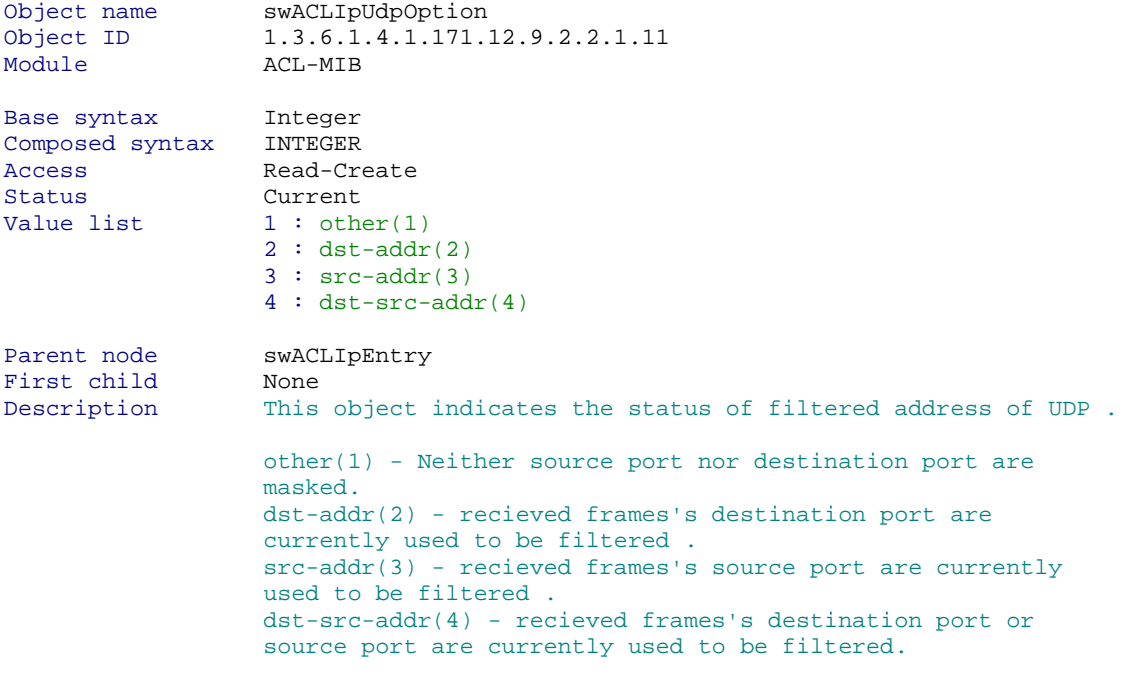

Show ACL IP TCP Port UDP Src port Mask snmpwalk -v2c -c public 192.168.0.1 1.3.6.1.4.1.171.12.9.2.2.1.12

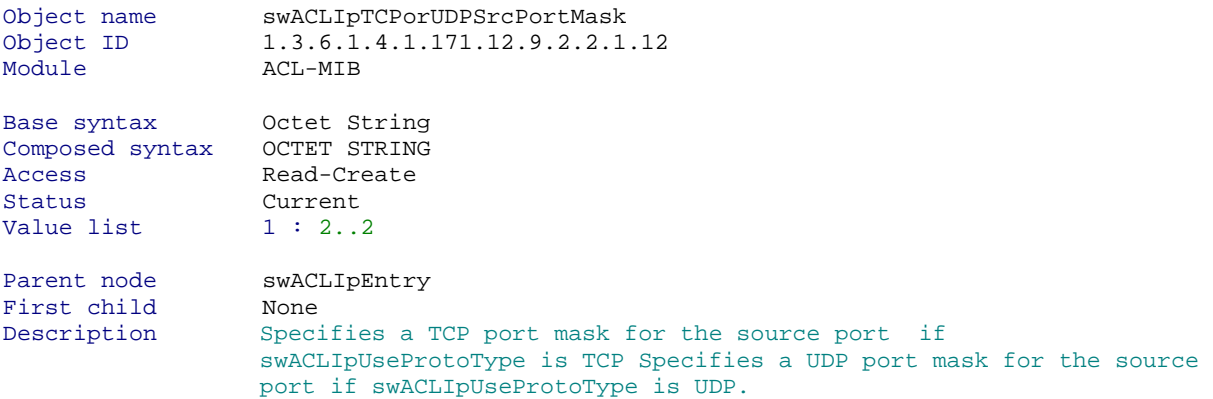

### Show ACL IP TCP Port UDP Dst port Mask snmpwalk -v2c -c public 192.168.0.1 1.3.6.1.4.1.171.12.9.2.2.1.13

Object name swACLIpTCPorUDPDstPortMask

Object ID 1.3.6.1.4.1.171.12.9.2.2.1.13 Module **ACL-MIB** Base syntax Octet String Composed syntax OCTET STRING Access Read-Create Status Current Value list  $1 : 2..2$ Parent node swACLIpEntry First child None Description Specifies a TCP port mask for the destination port if swACLIpUseProtoType is TCP Specifies a UDP port mask for the destination port if swACLIpUseProtoType is UDP.

#### Show ACL IP TCP Flag Bit

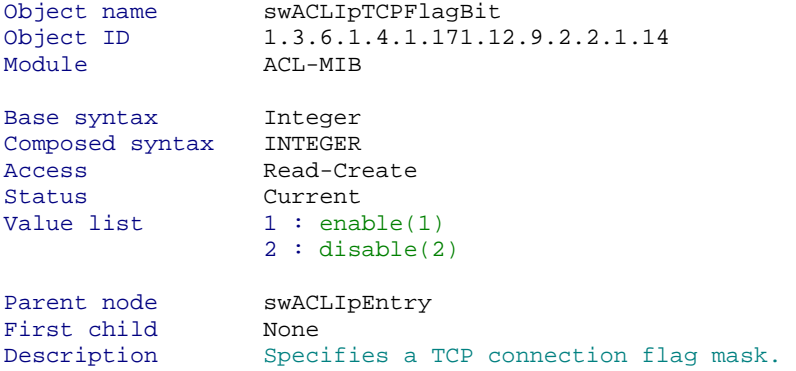

## Show ACL IP TCP Flag Bit Mask

snmpwalk -v2c -c public 192.168.0.1 1.3.6.1.4.1.171.12.9.2.2.1.15

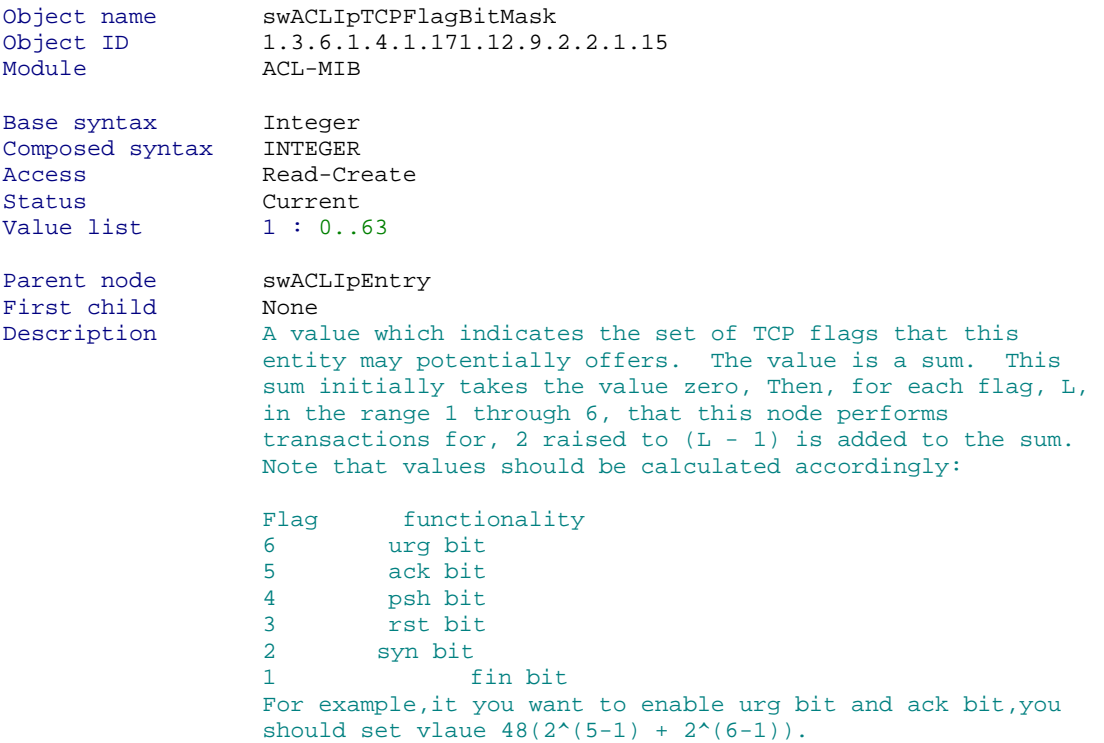

## Show ACL IP Protocol ID Option

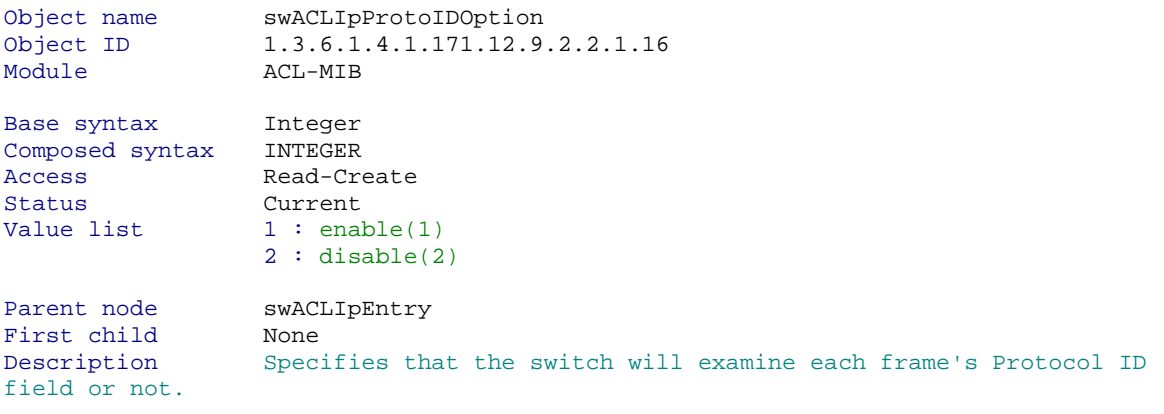

### Show ACL IP Protocol ID

snmpwalk -v2c -c public 192.168.0.1 1.3.6.1.4.1.171.12.9.2.2.1.17

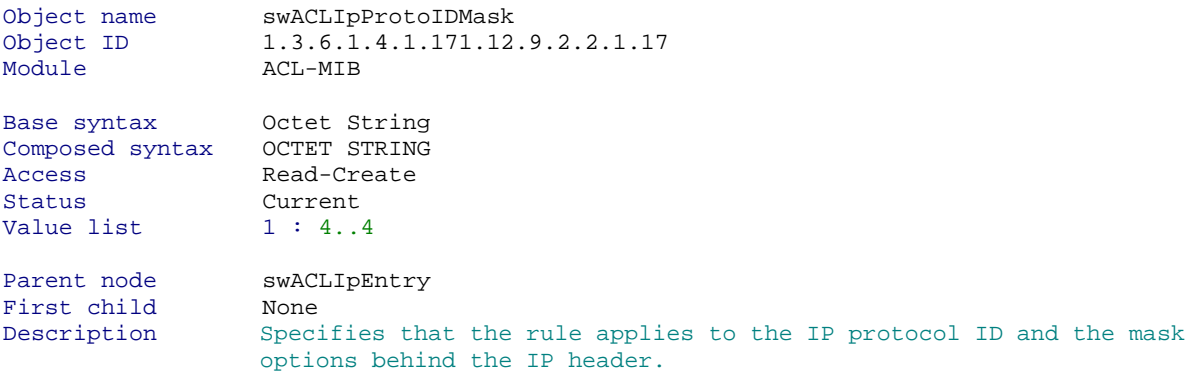

## Show ACL IP Protocol ID Mask

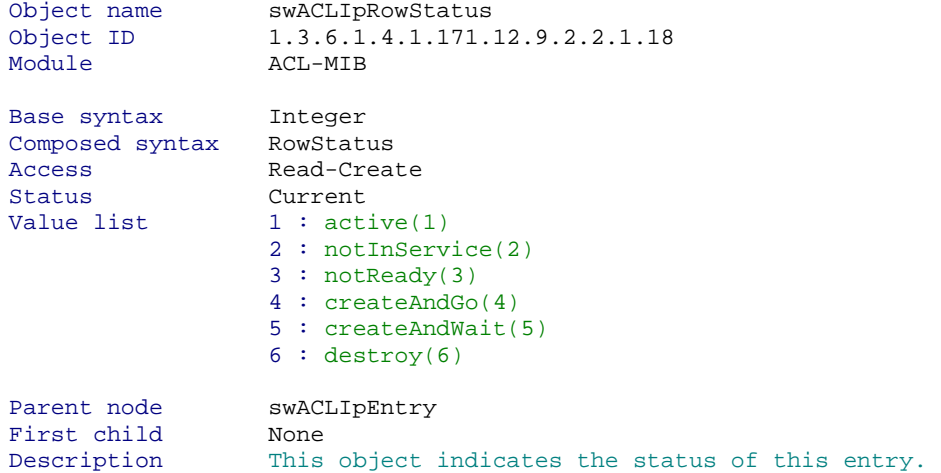

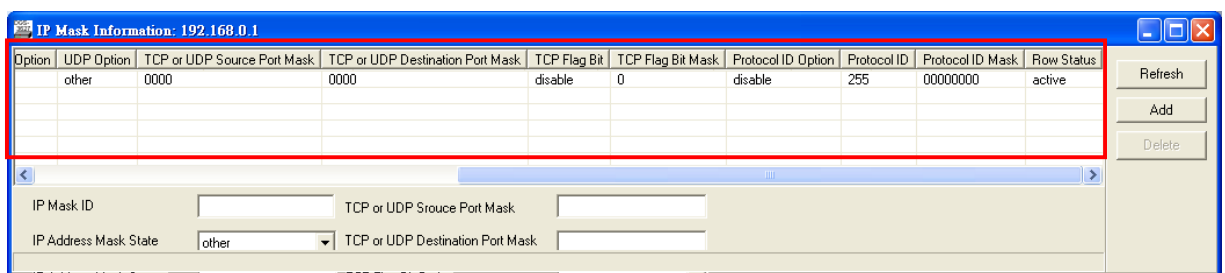

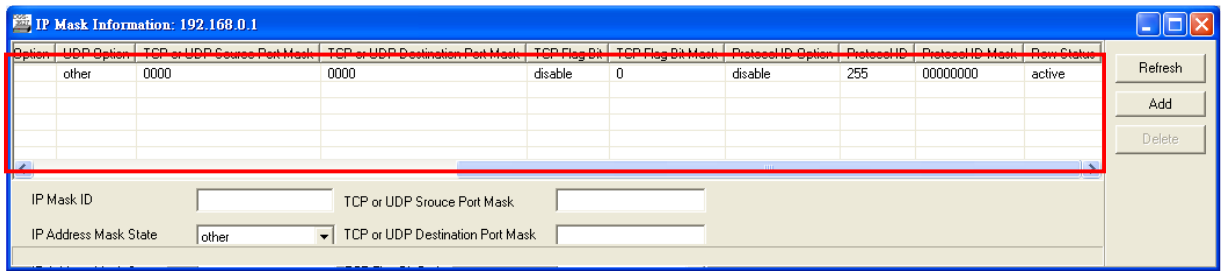

## **D-link Switch:** DGS-3627 **Firmware:** R1 **MIB File:** V1 **ACL IP Rule Table**

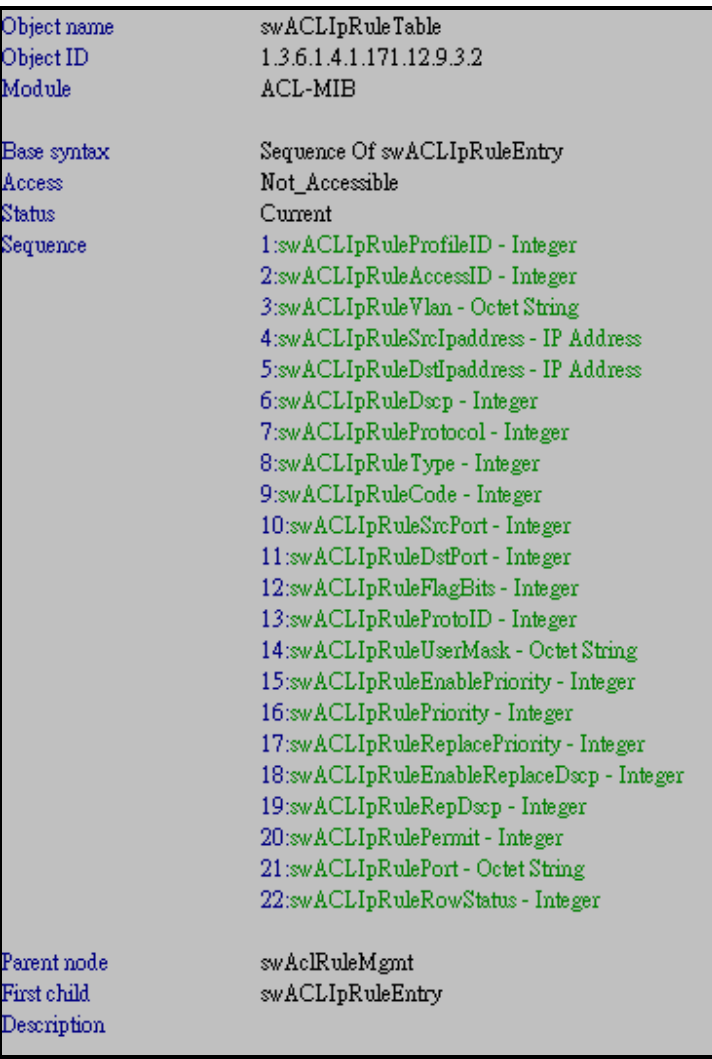

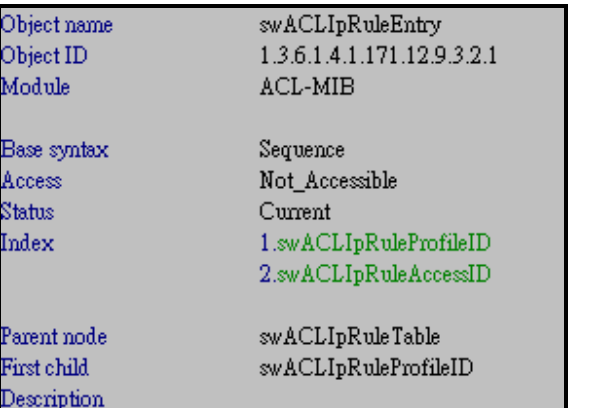

#### Show ACL IP Rule Profile ID

snmpwalk -v2c -c public 192.168.0.1 1.3.6.1.4.1.171.12.9.3.2.1.1

Object name swACLIpRuleProfileID Object ID 1.3.6.1.4.1.171.12.9.3.2.1.1 Module **ACL-MIB** Base syntax Integer Composed syntax INTEGER Access Read-Only Status Current Value list 1:1..255 swACLIpRuleEntry Parent node swACI<br>First child None Description The ID of ACL mask entry ,and is unique in the mask list.

#### Show ACL IP Rule Access ID

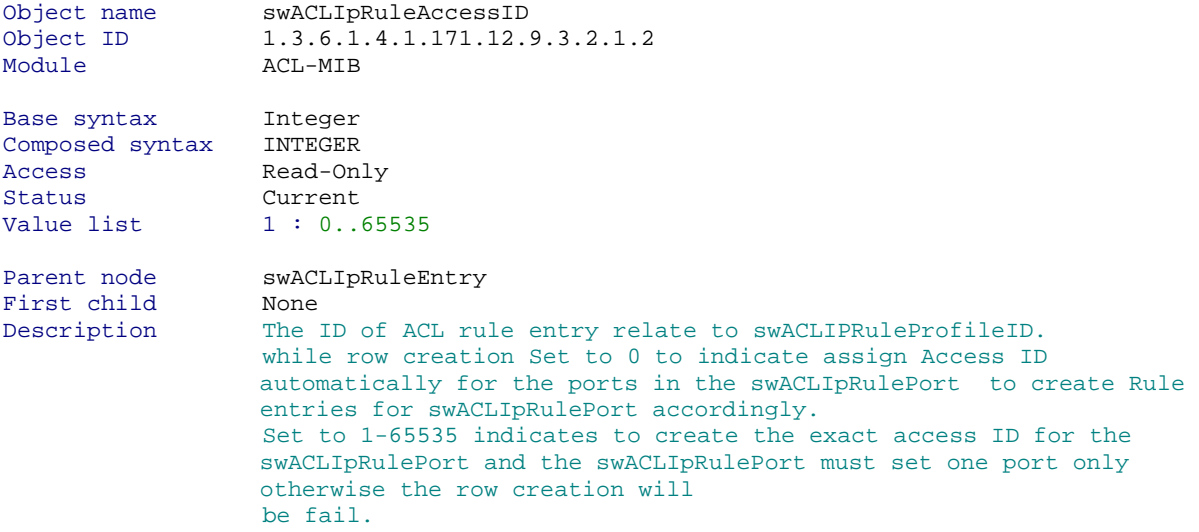

#### Show ACL IP Rule Vlan

snmpwalk -v2c -c public 192.168.0.1 1.3.6.1.4.1.171.12.9.3.2.1.3

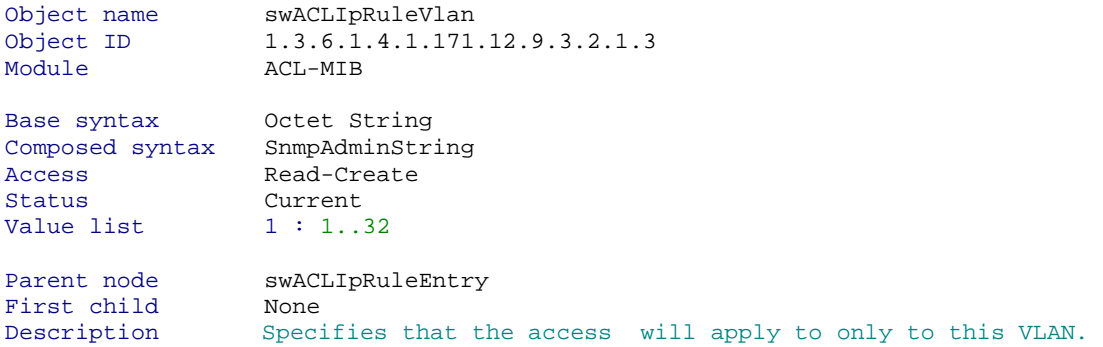

## Show ACL IP Rule Src IP Address

snmpwalk -v2c -c public 192.168.0.1 1.3.6.1.4.1.171.12.9.3.2.1.4

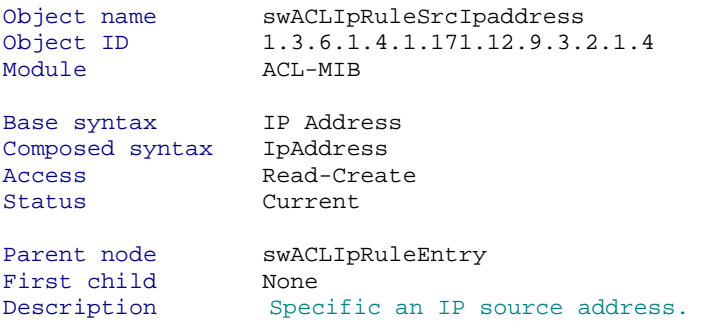

## Show ACL IP Rule Dst IP Address

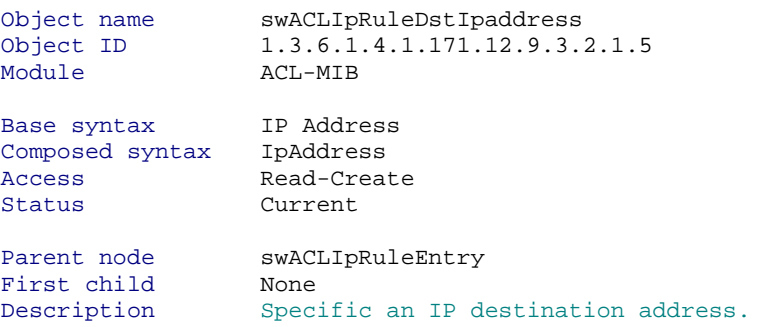

#### Show ACL IP Rule Dscp

snmpwalk -v2c -c public 192.168.0.1 1.3.6.1.4.1.171.12.9.3.2.1.6

Object name swACLIpRuleDscp Object ID 1.3.6.1.4.1.171.12.9.3.2.1.6 Module **ACL-MIB** Base syntax Integer Composed syntax INTEGER Access Read-Create Status Current Value list 1: 0..63 Parent node swACLIpRuleEntry First child None Description Specific the value of dscp, the value can be configured 0 to 63

#### Show ACL IP Rule Protocol

snmpwalk -v2c -c public 192.168.0.1 1.3.6.1.4.1.171.12.9.3.2.1.7

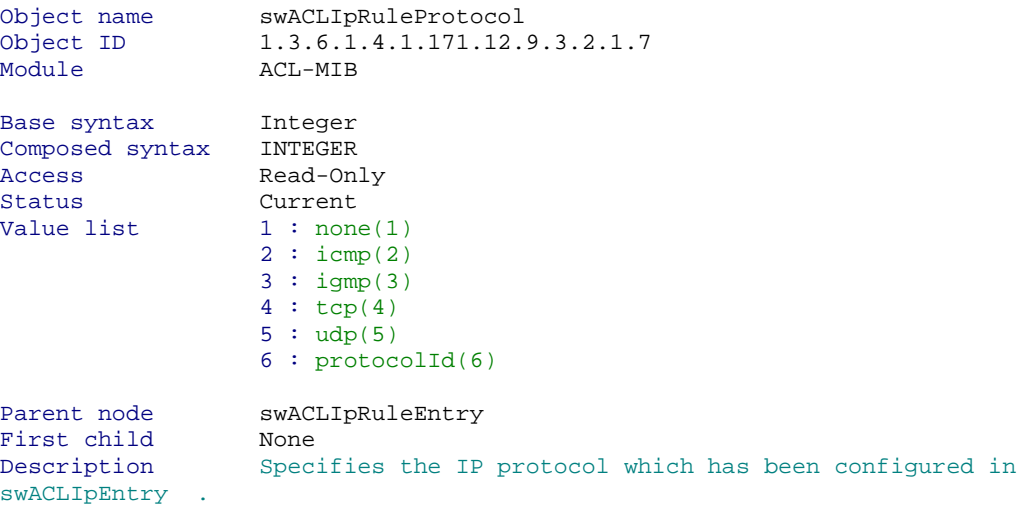

## Show ACL IP Rule Protocol

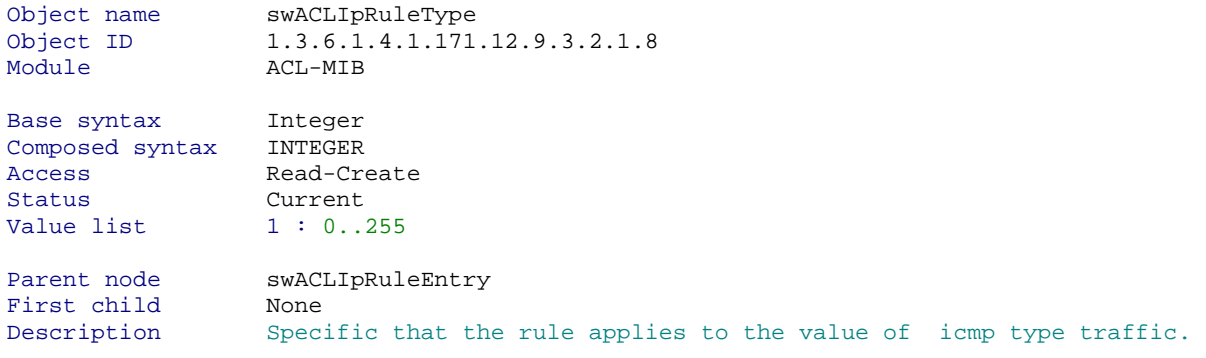

## **D-link Switch:** DGS-3627 **Firmware:** R1 **MIB File:** V1 Show ACL IP Rule Code

snmpwalk -v2c -c public 192.168.0.1 1.3.6.1.4.1.171.12.9.3.2.1.9

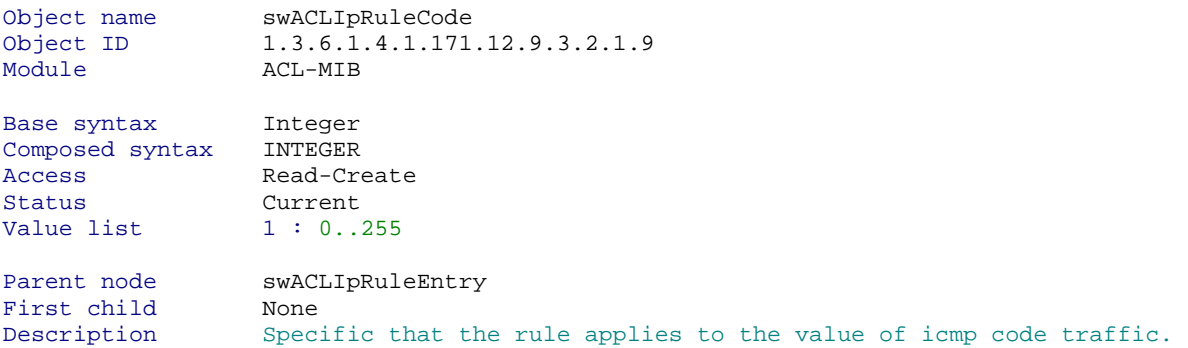

## Show ACL IP Rule Src Port

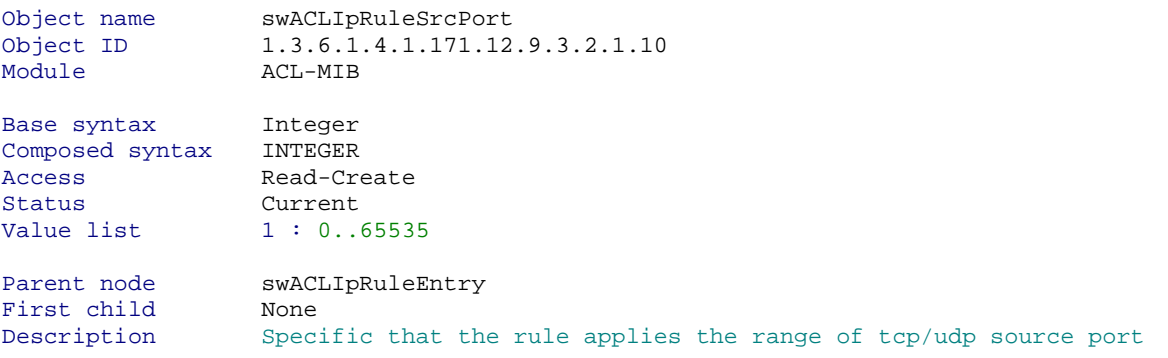

## Show ACL IP Rule Dst Port

snmpwalk -v2c -c public 192.168.0.1 1.3.6.1.4.1.171.12.9.3.2.1.11

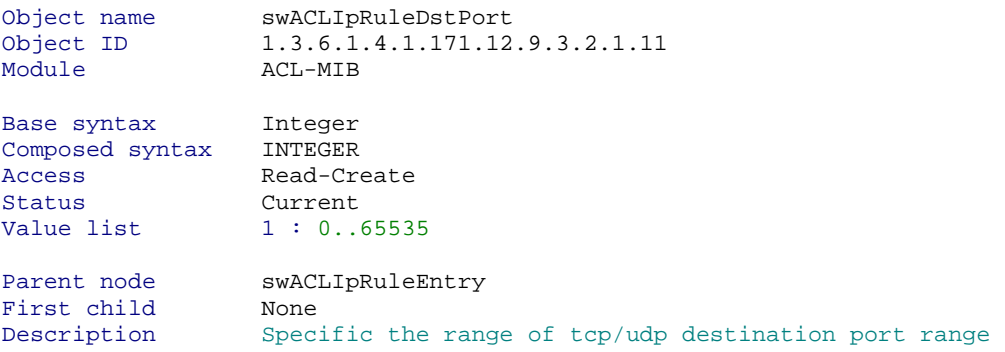

## Show ACL IP Rule Flag Bits

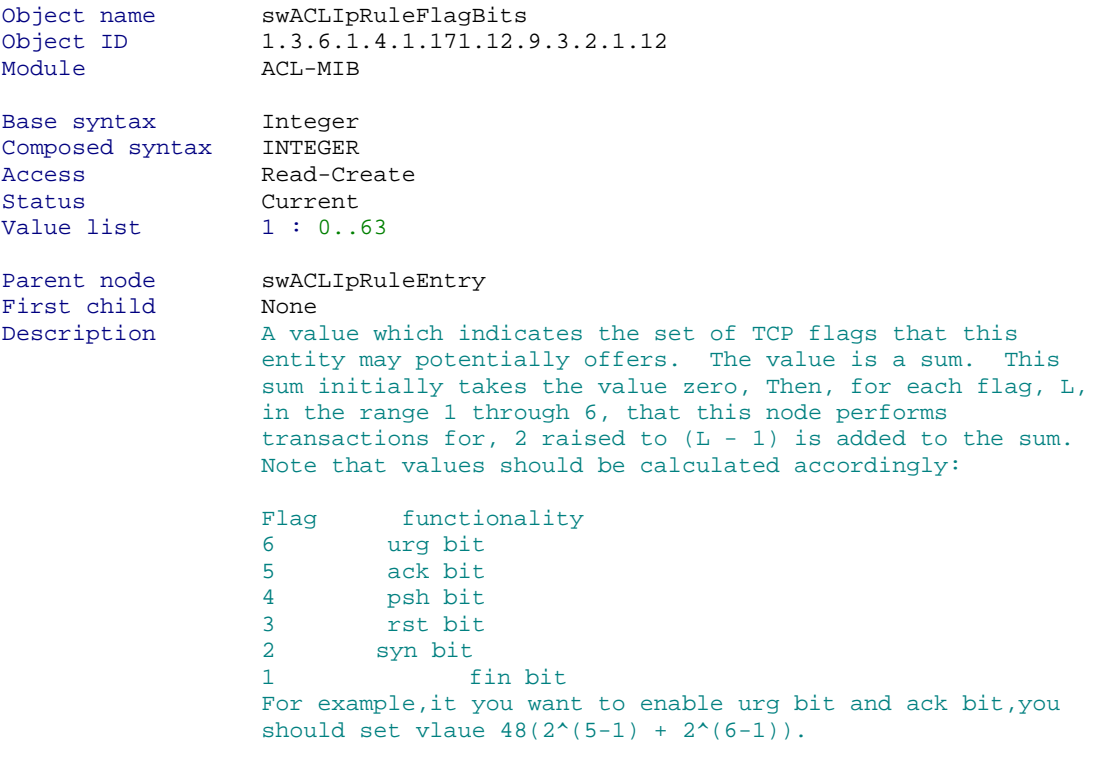

### Show ACL IP Rule Protocol ID

snmpwalk -v2c -c public 192.168.0.1 1.3.6.1.4.1.171.12.9.3.2.1.13

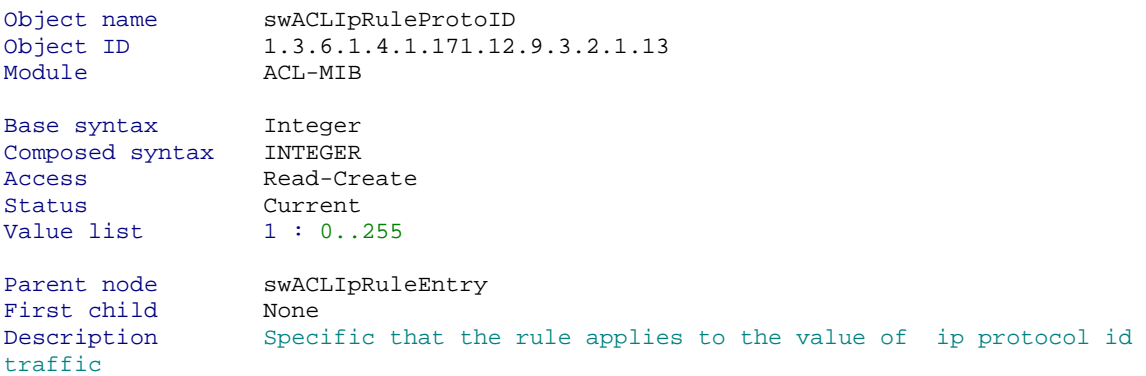

## Show ACL IP Rule User Mask

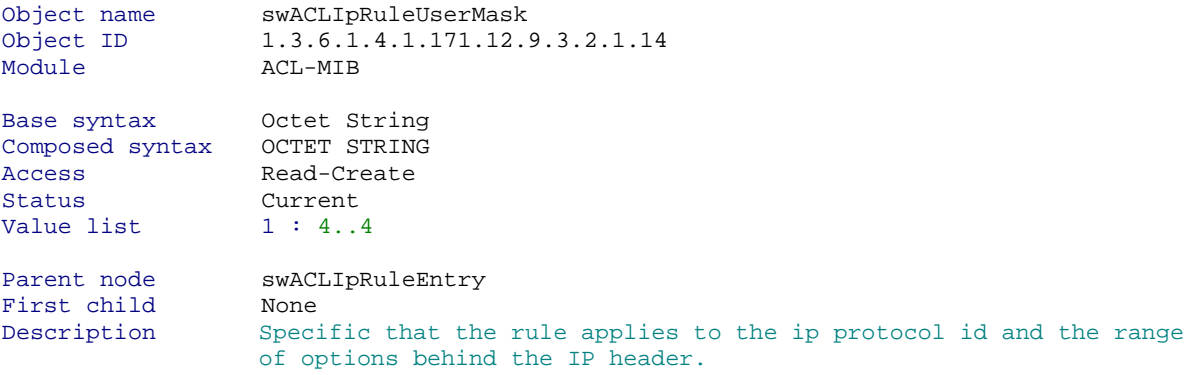

### Show ACL IP Rule Enable Priority

snmpwalk -v2c -c public 192.168.0.1 1.3.6.1.4.1.171.12.9.3.2.1.15

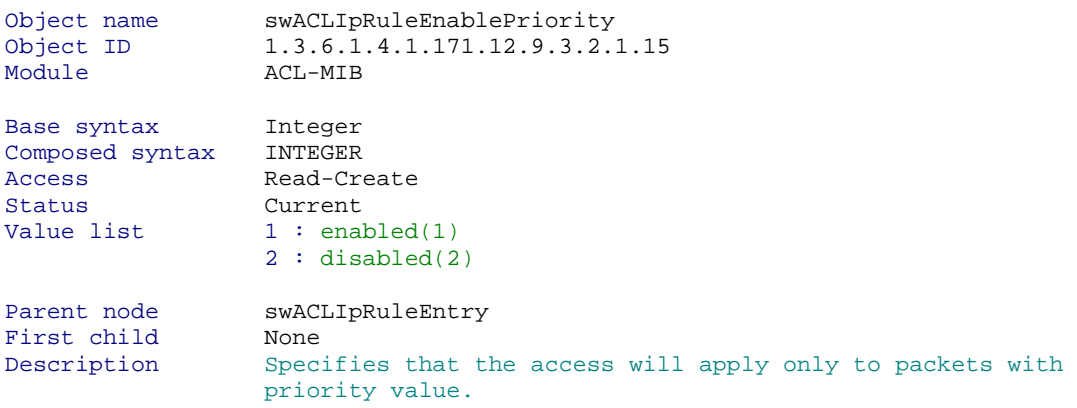

## Show ACL IP Rule Priority

snmpwalk -v2c -c public 192.168.0.1 1.3.6.1.4.1.171.12.9.3.2.1.16

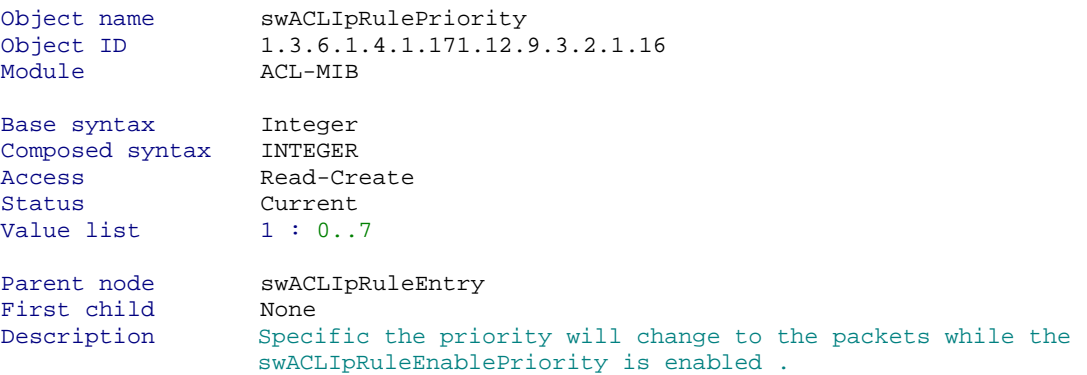

## Show ACL IP Rule Replace Priority

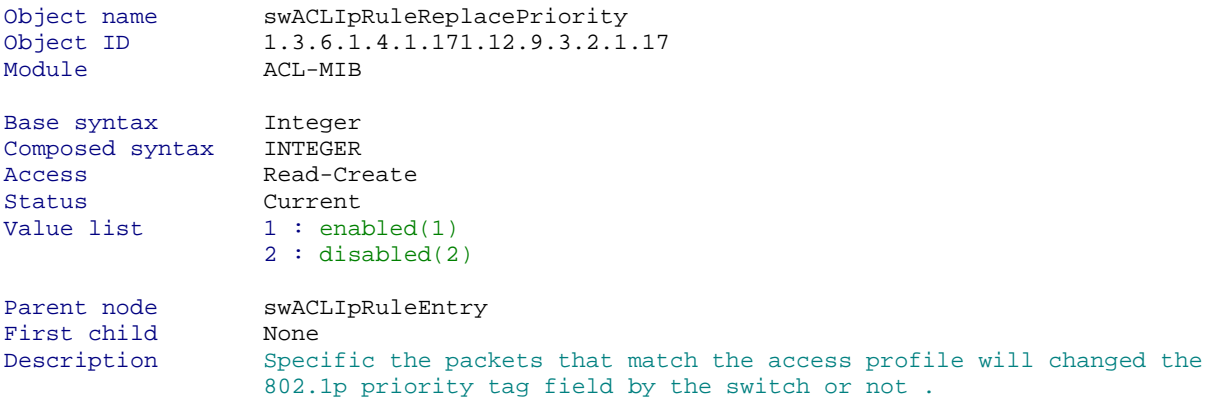

Show ACL IP Rule Enable Replace Dscp snmpwalk -v2c -c public 192.168.0.1 1.3.6.1.4.1.171.12.9.3.2.1.18

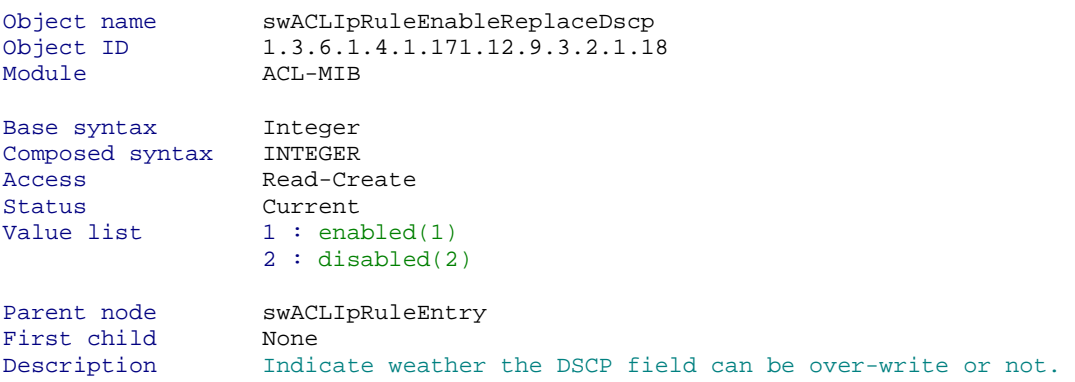

# Show ACL IP Rule Enable Replace Dscp

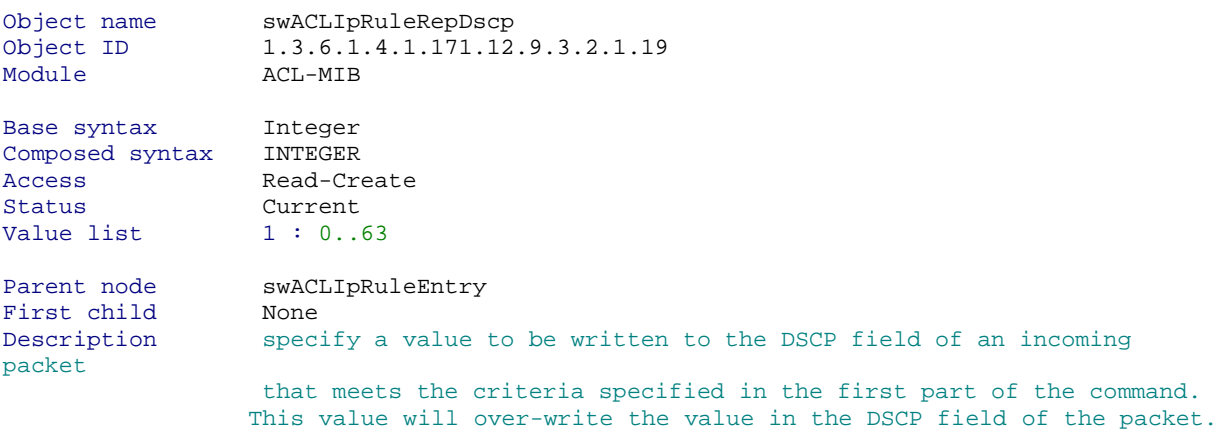

## Show ACL IP Rule Permit

snmpwalk -v2c -c public 192.168.0.1 1.3.6.1.4.1.171.12.9.3.2.1.20

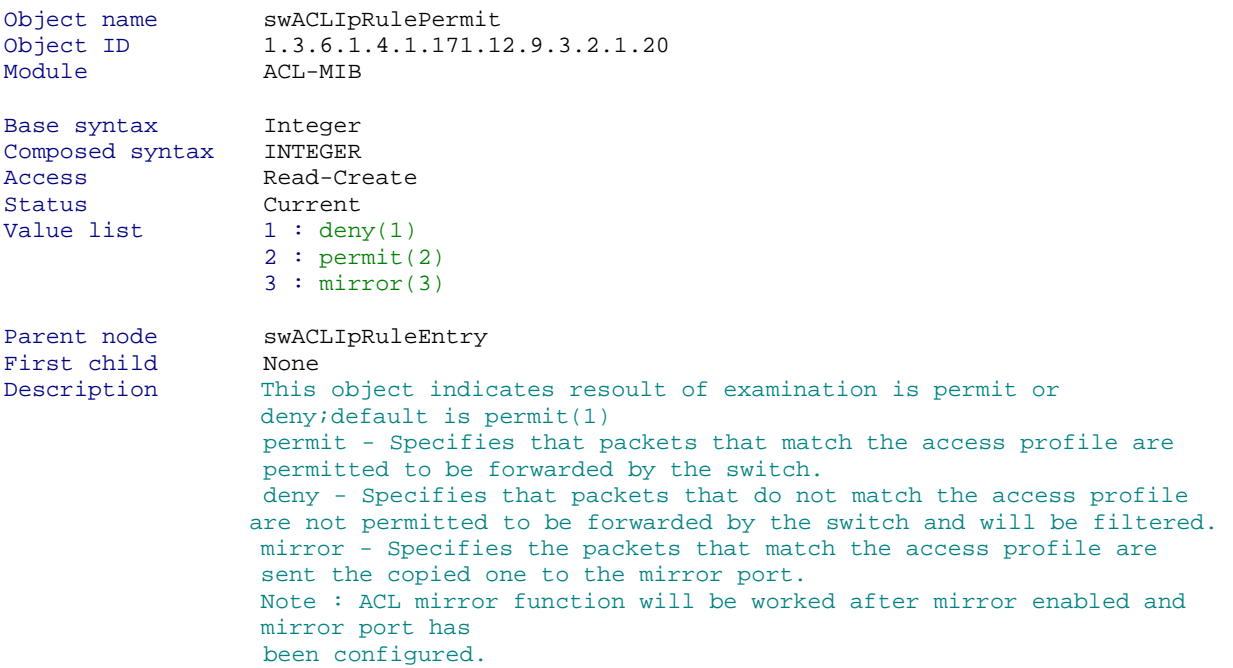

## Show ACL IP Rule Port

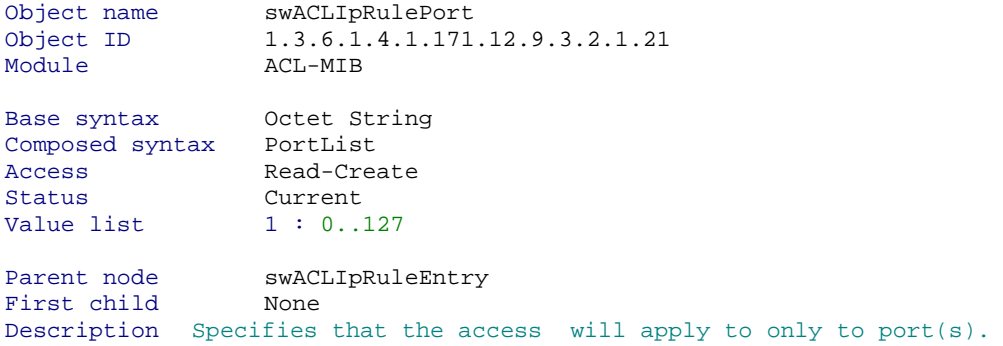

## Show ACL IP Rule Row Status

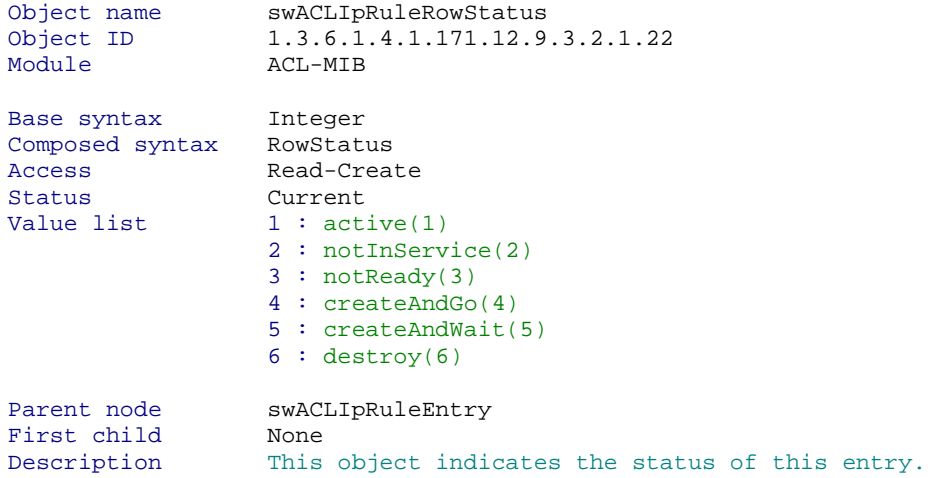

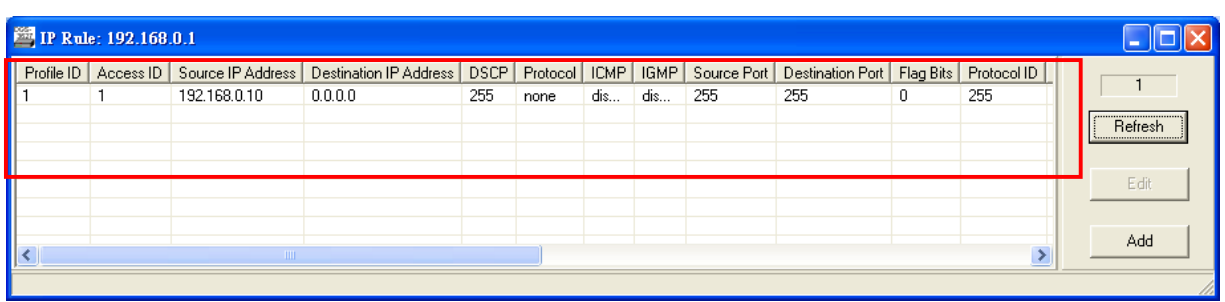

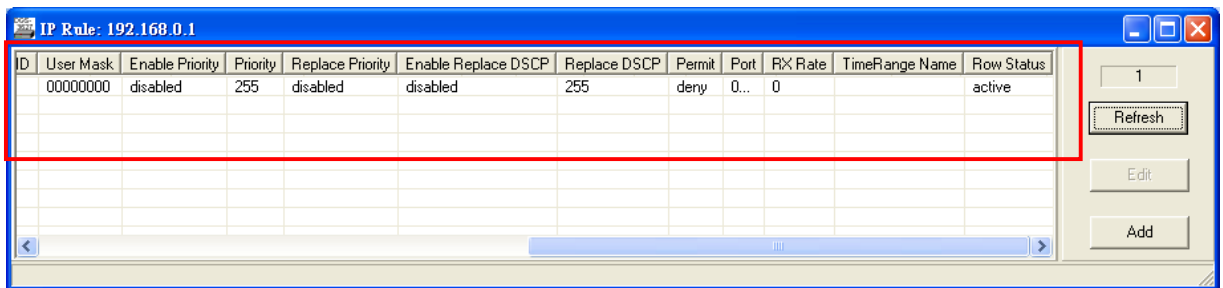

## **The Example of creating IP ACL**

## **Create a IP Profile**

## **SNMP Command:**

snmpset -v2c -c private 192.168.0.1 1.3.6.1.4.1.171.12.9.2.2.1.3.10 i 4 1.3.6.1.4.1.171.12.9.2.2.1.4.10 a 255.255.255.255 1.3.6.1.4.1.171.12.9.2.2.1.5.10 a 255.255.255.255 1.3.6.1.4.1.171.12.9.2.2.1.19.10 i 4

## **Step 1. Set up the ACL IP Address Mask State**

snmpset -v2c -c private 192.168.0.1 1.3.6.1.4.1.171.12.9.2.2.1.3.**10** i 4  $10 \rightarrow$  **Profile ID** 

#### **Step 2. Set up the Source IP Mack**

snmpset -v2c -c private 192.168.0.1 1.3.6.1.4.1.171.12.9.2.2.1.4.**10** a **255.255.255.255 255.255.255.255 Source IP Mask**

#### **Step 3. Set up the Destination Mask**

snmpset -v2c -c private 192.168.0.1 1.3.6.1.4.1.171.12.9.2.2.1.5.**10** a **255.255.255.255 255.255.255.255 Destination IP Mask** 

**Step 4. Create and go**  snmpset -v2c -c private 192.168.0.1 1.3.6.1.4.1.171.12.9.1.1.1.19.**10** i 4

## **Create a IP Profile**

## **SNMP Command:**

snmpset -v2c -c private 192.168.0.1 1.3.6.1.4.1.171.12.9.3.2.1.4.10.20 a 192.168.0.20 1.3.6.1.4.1.171.12.9.3.2.1.5.10.20 a 192.168.0.30 1.3.6.1.4.1.171.12.9.3.2.1.20.10.20 i 1 1.3.6.1.4.1.171.12.9.3.2.1.21.10.20 x 0002000000000000 1.3.6.1.4.1.171.12.9.3.2.1.24.10.20 i 4

**Step 1. Set up Source IP**  snmpset -v2c -c private .168.0.1 1.3.6.1.4.1.171.12.9.3.2.1.4.**10**.**20** a **192.168.0.20 192.168.0.20 → Source MAC**  $20 \rightarrow$  Rule ID **Step 2. Set up Destination IP**  snmpset -v2c -c private .168.0.1 1.3.6.1.4.1.171.12.9.3.2.1.5.**10**.**20** a **192.168.0.30 192.168.0.20 Destination MAC**

**Step 3. Set the Rule Permit**  snmpset -v2c -c private .168.0.1 1.3.6.1.4.1.171.12.9.3.1.1.20.**10**.**20** i 1

## **Step 3. Enable Port 1**

snmpset -v2c -c private .168.0.1 1.3.6.1.4.1.171.12.9.3.1.1.21.**10**.**20** x **0002000000000000**   $0.002000000000000$   $\rightarrow 0.002 = 0.000000000000000$   $\rightarrow$  Port 15

#### **Step 4. Active the Rule**

snmpset -v2c -c private .168.0.1 1.3.6.1.4.1.171.12.9.3.1.1.24.**10**.**20 1** i 4